## **Parent Function**

$$y = x^2$$

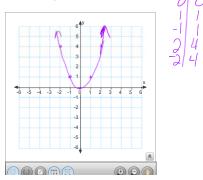

$$y = x^2 + 3$$

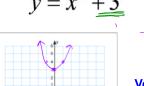

Vertically translated 3 units up

2)

$$y = x^2 - 2$$

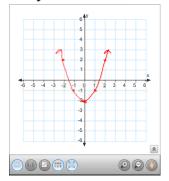

Vertically translated 2 units down 3)

$$y = \left(x+3\right)^2$$

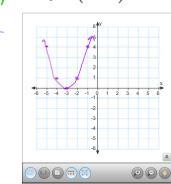

Horizontally translated 3 units <u>left</u>

4) 
$$y = (x-2)^2$$

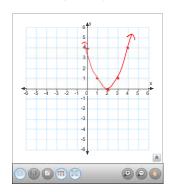

Horizontally translated 2 units<u>right</u>

5) 
$$y = 6x^2$$

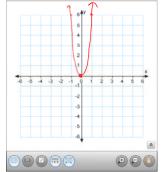

Vertically stretched by a factor of 6

6) 
$$y = \frac{1}{5}x^2$$

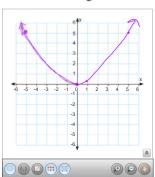

Vertically compressed by a factor of 1/5

7) 
$$y = -x^2$$

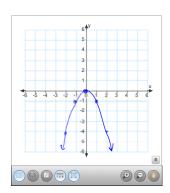

Reflected across the x-axis

8) 
$$y = (-x)^2$$

Hmmm...looks the same as  $y = x^2$ 

PRUST ME...it's really been reflected across the y-axis.

9) 
$$y = 2x^2 - 4$$

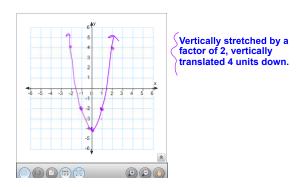

**10)** 
$$y = (-x+4)^2$$

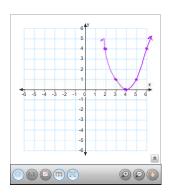

Horizontally translated 4 units left, then reflected across the y-axis. This information is on the note page I provided you in the packet.

Parent function : y = |x|

| 2 1 1                                                                                                    |                                                           |
|----------------------------------------------------------------------------------------------------|-----------------------------------------------------------|
| Vertical Translation:                                                                                             | Horizontal Translation:                                   |
| Translation up $K$ units if $K>0$<br>y =  x  + k                                                                  | Translation right $h$ units if $h>0$ $y =  x - h $        |
| Translation down $K$ units if K<0 $y =  x  - k$                                                                   | Translation left $h$ units if $h>0$ $y =  x + h $         |
| Vertical Stretch & Compression                                                                                    | Reflection:                                               |
| Vertical Stretch, a>1 $y=a\big x\big $ Vertical Compression, 0 <a<1 <math="" display="block">y=a\big x\big </a<1> | Across the x-axis $y = - x $ Across the y-axis $y =  -x $ |

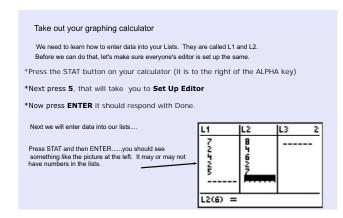

Now.....Let's enter data.....

## To input data into the **STAT list editor:**

- Enter STAT edit mode by pressing [STAT] [1].
- Enter the data in the L1 and L2 lists, pressing [ENTER] after each entry.
- Press [2nd] [MODE] to QUIT and return to the home screen.

(7,8), (2,4), (4,6), (2,2), (5,7)

Please enter the DOMAIN into L1 and the RANGE into L2

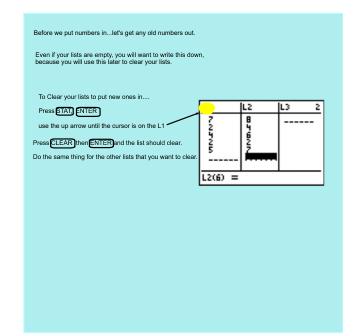